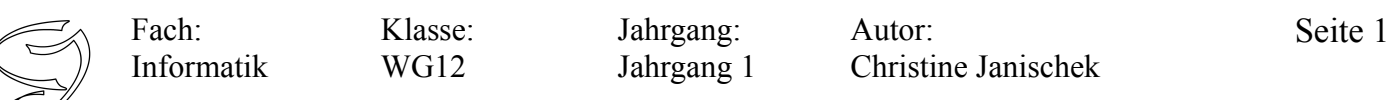

### **Idee, Zweck, Systembeschreibung:**

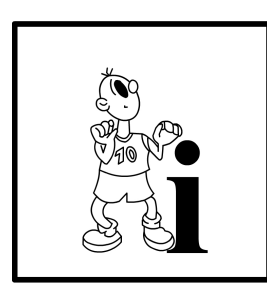

Für den Sportunterricht brauchen Personen einen *Body-Mass-Index-Rechner (BMIRechner)*. Hierfür soll es möglich sein, auf einer *Benutzeroberfläche (Hauptfenster)* nach der Eingabe des *Körpergewichts (in kg)* und der *Körpergröße (in m),* den *bmi (Body-Mass-Index) einer Person* zu *berechnen.* Die Berechnung soll erfolgen, wenn man die Schaltfläche "BMI berechnen*", bedient (anklickt)*. Eine weitere Schaltfläche *Eingaben löschen* soll dafür sorgen, dass alle gemachten Eingaben *gelöscht* werden. Der *berechnete BMI (bmi)* soll auf der

Benutzeroberfläche (Hauptfenster) *angezeigt* werden. In der erweiterten Version soll zudem die Möglichkeit bestehen durch Eingabe des *Geschlechts (männlich oder weiblich)* und des *Alters (in Jahren),* das *Intervall [BMI Min, BMI Max]* und die daraus abgeleitete *Klassifikation* zu *bestimmen.* Beide Angaben *(Intervall* und *Klassifikation)* sollen auf der Benutzeroberfläche (Hauptfenster) *angezeigt* werden, wenn man die Schaltfläche *BMI interpretieren anklickt*.

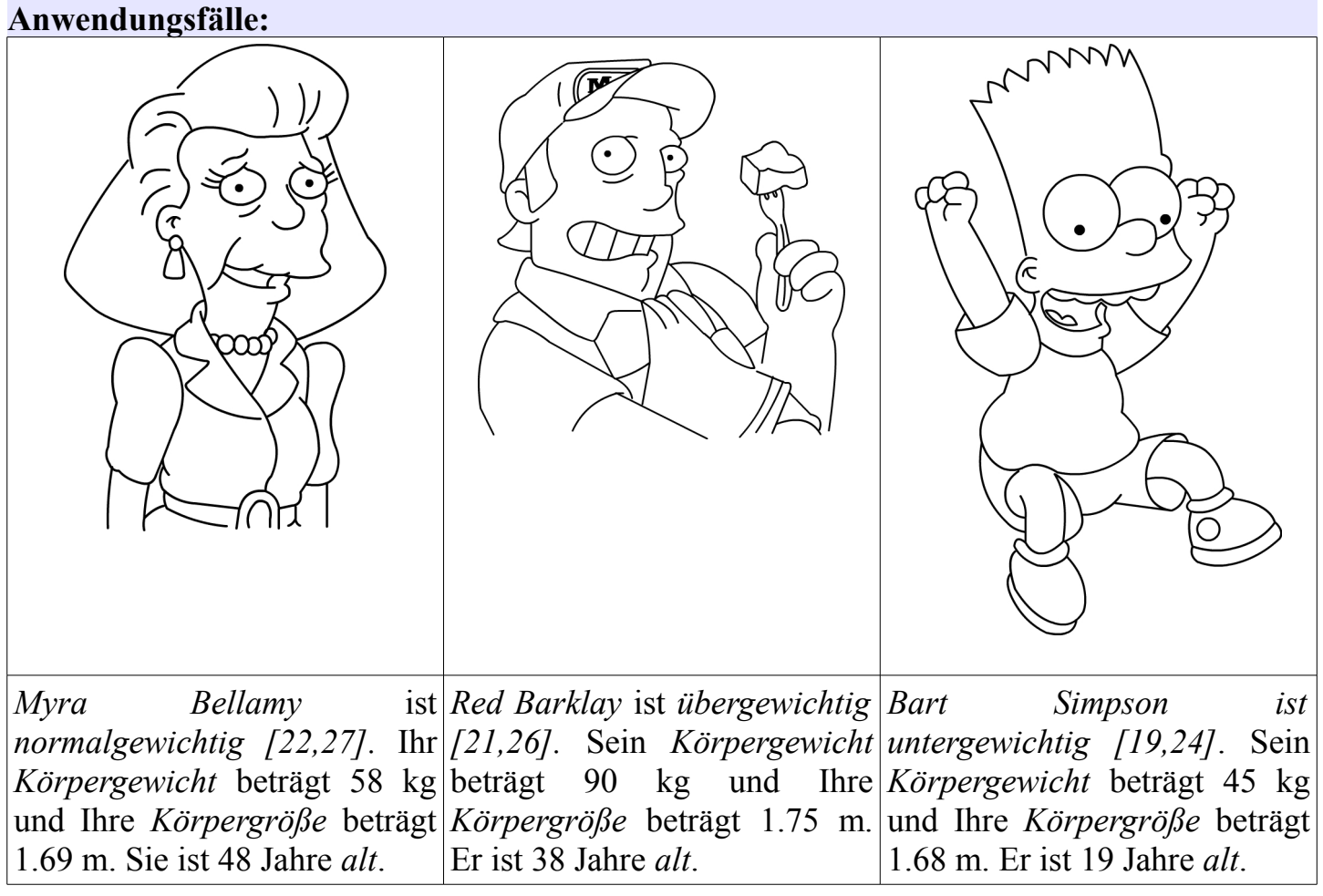

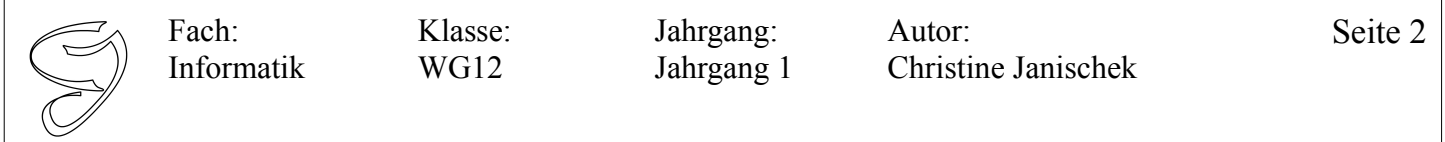

Merke: Sogenannte Getter- und Setter-Methoden<sup>[1](#page-1-0)</sup> (Syn. Aktivität, Verhaltensweise) existieren für jede Eigenschaft. Z.B. Die Methoden setFarbe(String pFarbe) und getFarbe() für das Attribut (syn. Variable, Eigenschaft) String farbe der Klasse Auto. Diese Methoden dienen dazu, Eigenschaftswerte einzelner Objekte zu modifizieren (bearbeiten, ändern) bzw. erstmalig zu initialisieren (Wert setzen). Es sind quasi Teilhandlungen auf unterster Ebene (Hinweis: kleinschrittig denken).

### **Zur Erinnerung die UML-Notation einer Klasse:**

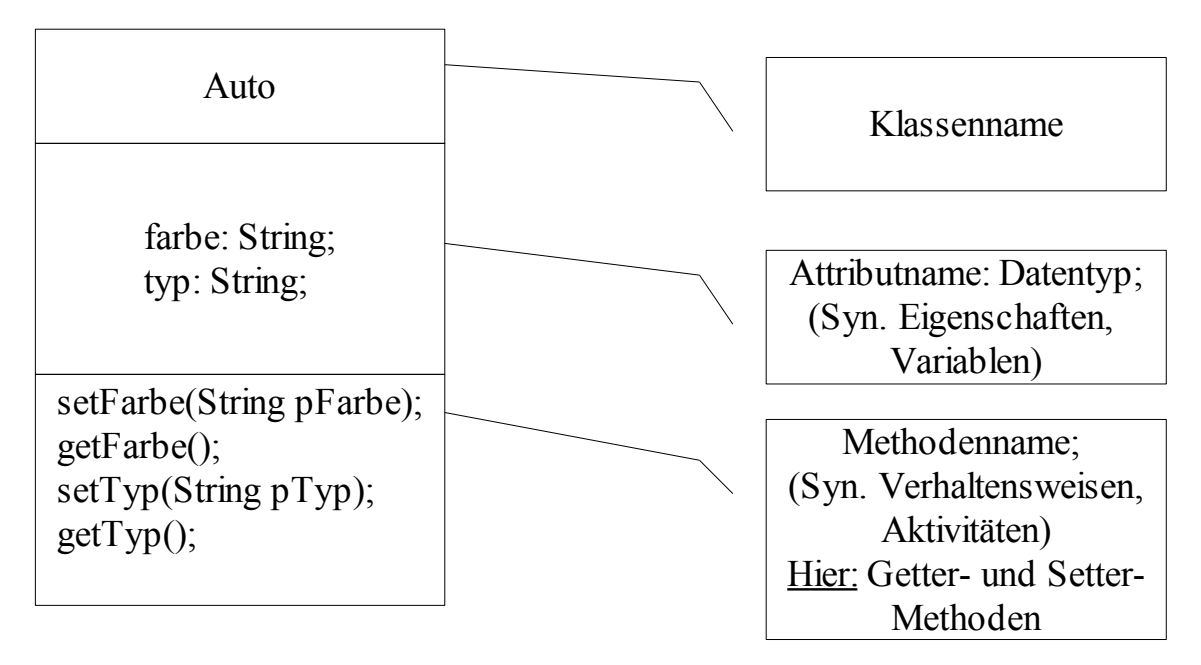

**Vorschlag für die System-Architektur des Body-Mass-Index-Rechners:**

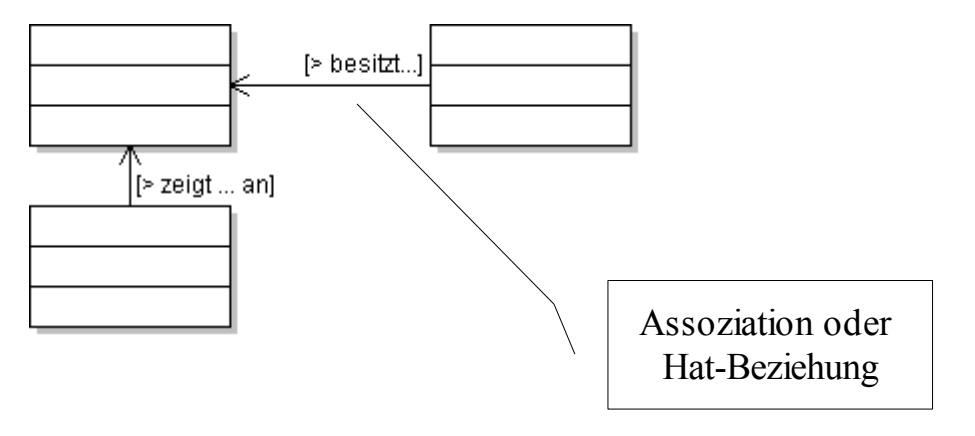

**Hinweis:** Ohne diese Verbinder (Pfeile) können die Klassen nicht miteinander kommunizieren.

<span id="page-1-0"></span><sup>1 &</sup>quot;get" steht für "holen", "set" steht für "setzen"

<sup>[</sup>Grafiken: The Simpsons TM, erstellt von CJ]

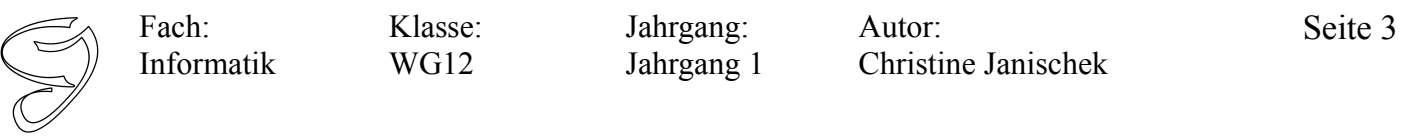

## **BMI-Formel:**

 $bmi = gewicht/(groesse<sup>2</sup>) = gewicht/(groesse*groesse)$ 

# **Intervall-Tabelle:**

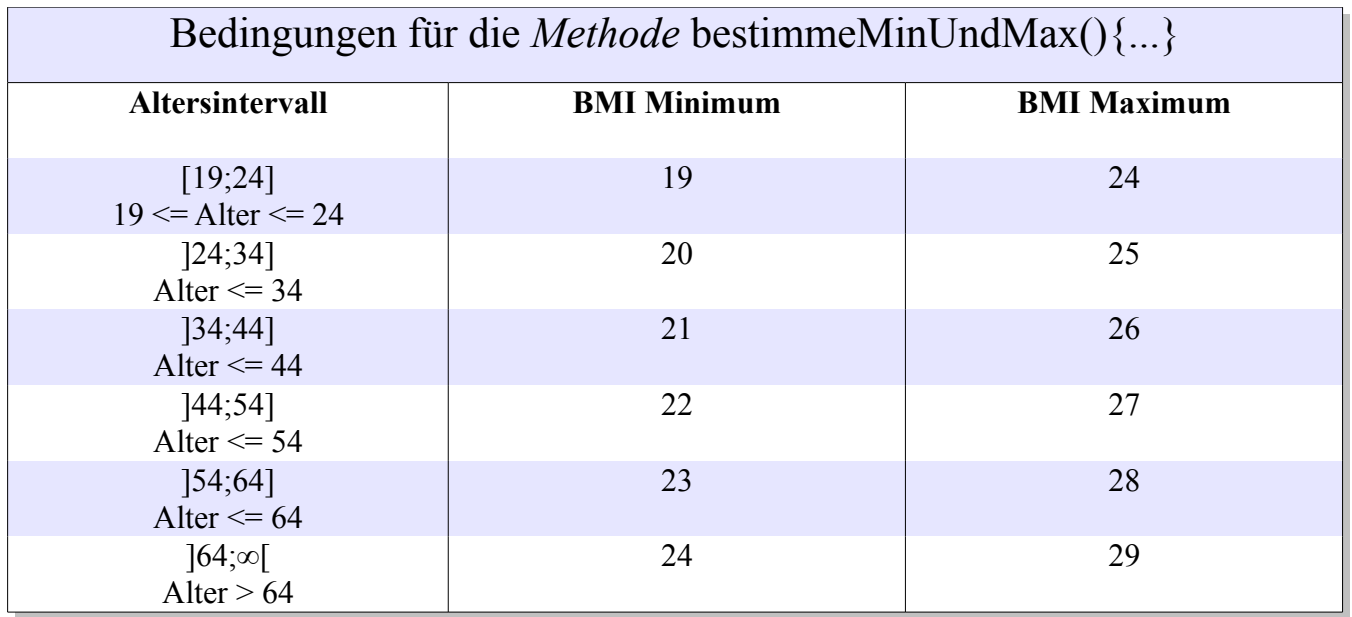

# **Klassifikationstabelle:**

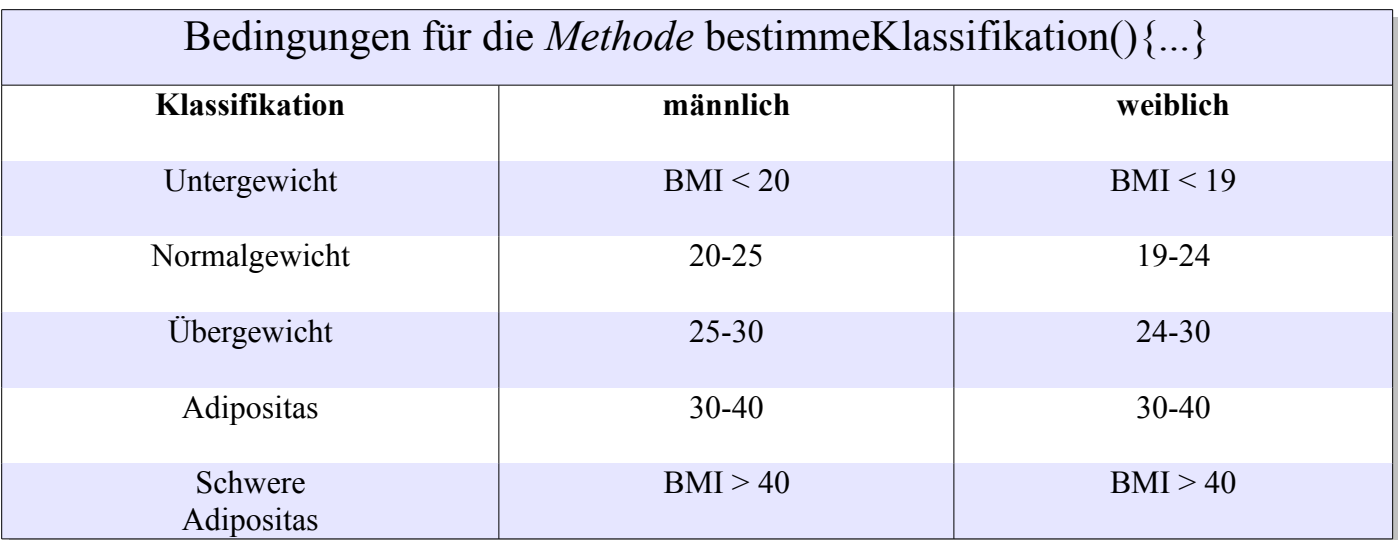

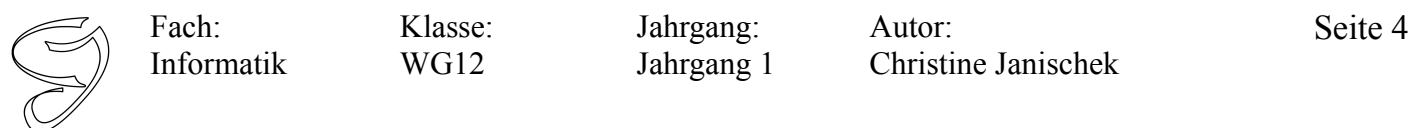

### **Kontrollstrukturen: Fallunterscheidung mit ELSEIF**

Bisher haben wir immer nur zwei Fälle unterschieden (erfolgreich oder nicht erfolgreich). Im Falle der Bestimmung des Minimums und Maximums oder der Klassifikation unterscheiden wir X-Fälle (mehrere). Hierfür bietet sich eine neue Kontrollstruktur an, die ELSEIF-Anweisung. Ein Beispiel soll die Verwendung verdeutlichen:

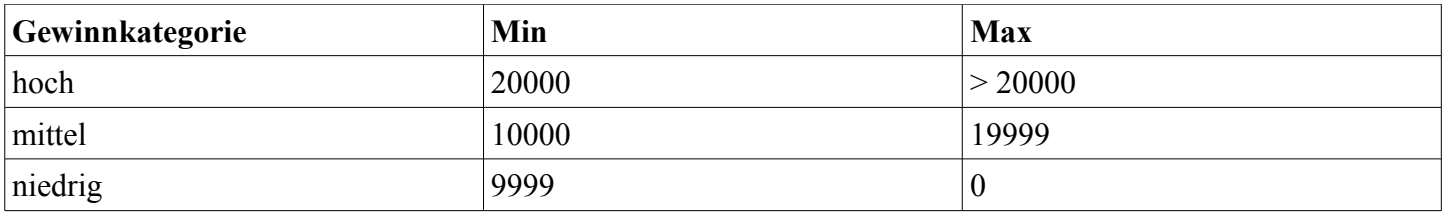

```
public void wahlDerGewinnkategorie(int pGewinn){
int mGe = pGewinn;
    if (mGe >= 20000) {
        this.setGewinnKategorie("hoch");
        System.out.println("Gewinnkategorie: hoch");
    }else if(mGe >= 10000 && mGe <= 19999){
        this.setGewinnKategorie("mittel");
        System.out.println("Gewinnkategorie: mittel");
    }else{
        this.setGewinnKategorie("niedrig");
        System.out.println("Gewinnkategorie: niedrig")
    }
}
```
### **So könnte die grafische Benutzeroberfläche aussehen:**

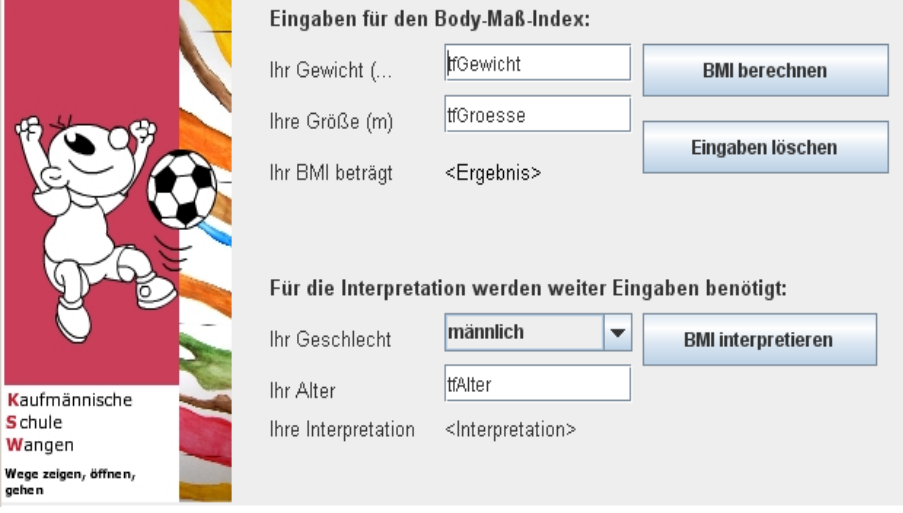

[Grafiken: The Simpsons TM, erstellt von CJ]

### **Behandlung von Eingaben und Ausgaben der Hauptfenster-Klasse (GUI): Konvertierung in andere Datentypen**

Heißt umgangssprachlich "umwandeln". Da die Werte, die über die Benutzoberfläche eingegeben werden vom Datentyp String sind müssen Sie umgewandelt werden, um damit Rechnen zu können. Umgekehrt können auf der Benutzeroberfläche nur Strings angezeigt werden.

Man kann einen String (z.B. eine Eingabe über die Benutzeroberfläche) in einen Double umwandeln oder umgekehrt.

Beispiel für die Hauptfensterklasse-Klasse (GUI):

```
//Assoziation (Objekt)
//Assoziation (Objekt)
Person person = new Person();
/*Eingabe:
/*Eingabe:
 *Beispiel GUI-Klasse - String in Double: Wandelt den String aus dem 
 *Beispiel GUI-Klasse - String in Double: Wandelt den String aus dem 
  *Textfeld tfGewicht in den Datentyp double und setzt den Wert 
*Textfeld tfGewicht in den Datentyp double und setzt den Wert 
  *in der Klasse Person*/ 
*in der Klasse Person*/ 
public void stringInDouble(){
public void stringInDouble(){
        person.setGewicht(Double.valueOf(tfGewicht.getText()));
person.setGewicht(Double.valueOf(tfGewicht.getText()));
}
}
/*Ausgabe:
/*Ausgabe:
  *Beispiel GUI-Klasse - Double in String: Wandelt das Attribut double 
*Beispiel GUI-Klasse - Double in String: Wandelt das Attribut double 
  *gewicht in einen String und zeigt diesen im Textfeld 
*gewicht in einen String und zeigt diesen im Textfeld 
  *tfGewicht auf der Benutzeroberflaeche an*/ 
*tfGewicht auf der Benutzeroberflaeche an*/ 
public void doubleInString(){
public void doubleInString(){
        tfgewicht.setText(String.valueOf(person.getGewicht()));
tfgewicht.setText(String.valueOf(person.getGewicht()));
}
}
```